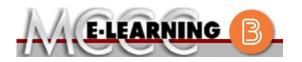

## ONLINE COURSE INFORMATION Fall 2024 Semester

COURSE: MATH 151 L3 INSTRUCTOR: James K. Vallade Intermediate Algebra EMAIL: jkvallade@monroeccc.edu There are many benefits of online courses at Brightspace MCCC: Less restrictive scheduling Online courses use Brightspace course • Convenience management system as the means of • Intensive self-study communication between the students and the • Course materials are accessible 24 hours a instructor. day 7 days a week It is the student's responsibility to be able to Some students struggle in an online format log into Brightspace and maintain his or her while other students excel. Students who computer setup to work properly with excel in an online format are: Brightspace. Highly self-motivated  $\succ$  Have strong computer skills The Brightspace Login can be found on the > Possess good time management skills College's webpage, www.monroeccc.edu. > Know how to study independently Brightspace courses are made available to Possess good communication skills students on the day the course begins. Please see the Start Date below. Online classes at MCCC are **NOT self-paced**. Instruction is delivered in an entirely webbased format. Students must complete exams, assignments, etc. by specified due dates. Some exams and assignments may be required to be completed at an authorized location as established by the instructor. MCCC Student Email It is essential that online students use their When taking an online class students are MCCC student email account. This will be the responsible for: primary means of email communication • A reliable computer with Internet access between you and your instructor. For more and Microsoft Word; course specific information about activating your MCCC software will be described below student email account, visit the college's Knowing how to email attachments webpage at www.monroeccc.edu. • Maintaining his or her own computer and Internet connection; technical issues are NOT acceptable excuses for not keeping up NEED HELP? with due dates • Having access to a printer if needed for BRIGHTSPACE HELP DESK: 734.384.4328 personal use of online materials or elearning@monroeccc.edu It is the student's responsibility to log into Brightspace multiple times each week to keep COLLEGE EMAIL: 734-384-4328 up with communication, assignments and other coursework. WEBPAL: 734-384-4333

| COURSE<br>DESCRIPTION                                 |                                                                                                    |  |  |  |
|-------------------------------------------------------|----------------------------------------------------------------------------------------------------|--|--|--|
| COURSE BEGINS                                         | Wednesday, August 21, 2024                                                                                                    |  |  |  |
| COURSE ENDS                                           | Monday, December 9, 2024                                                                                                    |  |  |  |
| REGISTRATION<br>PROCESS                               | <ul> <li>Students must register for the course through the College's regular registration process.</li> <li>If you are a first-time online student at MCCC you must complete an online orientation course (ONL-001). You will be automatically enrolled into the online orientation course, which will provide you with critical information on the technical, study, reading and writing skills necessary to be a successful online student. This course will be listed in your MyCourses module in Brightspace and there will be 4 modules to complete. Please note that all four modules will NOT be visible when you first login, but will become visible once you complete the requirements for each module. Please complete FL2024-ONL-001-L1 by August 21, 2024. Failure to complete the online orientation by the above date may result in deregistration from your Fall 2024 online course.</li> </ul>                                                                                                    |  |  |  |
| EXAMS OR<br>ASSIGNMENTS                               | The student may test at any time of the day. The student is expected to send a scan or pictures of written test work immediately after the test is completed. See the syllabus for more detailed information.                                                                                                    |  |  |  |
| Additional<br>Information:<br>Exams or<br>Assignments | Some online classes require students to take exams at authorized, proctored locations. Test proctoring centers are authorized testing locations where a staff person administers a test or assignment. If students are not able to arrange transportation to MCCC's main campus for testing, a proctored test site must be arranged. Students near the MCCC campus can take the test in the Testing Center. Additional information on the Testing Center can be found at <a href="https://www.monroeccc.edu/testing">https://www.monroeccc.edu/testing</a> . It is the student's responsibility to make arrangements for proctoring with his or her instructor. Students should also be aware that some testing sites have service fees, which are the responsibility of the student. MCCC students completing online quizzes/tests or other assessment activities from home or other remote locations may be required to complete a room scan before the assessment activity. Students seeking an alternative to the pre-assessment room scan should contact MCCC Student Services at 734.384.4255 for more information regarding on-campus assessment options. |  |  |  |

| Course<br>Materials<br>and Textbook<br>Information | <ul> <li>All required textbooks and/or access codes are available for purchase by the student at the MCCC/eCampus Online Bookstore website:<br/><u>https://monroeccc.ecampus.com/</u>. Sign in using your MCCC student email and password.</li> <li>All required course supplies are available for purchase by the student at the Campus Store or on the Campus Store website:<br/><u>https://bookstore.monroeccc.edu/</u></li> <li>Textbook information is available for viewing approximately one month prior to the beginning of the semester at <u>https://monroeccc.ecampus.com/</u>. IMPORTANT: Please ensure you are logging in and using the "Shop by Schedule" option to view and purchase only those materials assigned to your specific course(s).</li> <li>Please contact the MCCC Campus Store for additional information, 734.384.4140.</li> </ul> |           |                                    |                                      |                                     |      |
|----------------------------------------------------|----------------------------------------------------------------------------------------------------|-----------|------------------------------------|--------------------------------------|-------------------------------------|------|
| Course<br>Expectations                             | Students are expected to keep up with the pace of the course as described<br>in the syllabus and complete all assignments in a timely manner. When<br>questions arise, students are expected to seek assistance from either the<br>instructor during office hours, from the math den, or from the Student<br>Success Center.<br>**Research suggests that students should spend approximately 3 hours<br>outside of regular in-class or online instruction, per credit hour, per week<br>(e.g., 3 credit hour course + 9 hours studying per week outside of class<br>time = 12 total hours per week), studying in order to be successful in their<br>college courses.                                                                                                    |           |                                    |                                      |                                     |      |
| Brightspace                                        | Browser Requirement<br>Desktop Computers<br>Brightspace is support<br>latest browser versi<br>Platform                                                                                                    | ed on the | following de<br>Google®<br>Chrome™ | sktop platfor<br>Microsoft<br>® Edge | ms with the<br>Mozilla®<br>Firefox® |      |
| System<br>Requirements                             | Apple® Mac OS®                                                                                                    | Yes       | Yes                                | Yes                                  | Yes                                 |      |
|                                                    | Microsoft®<br>Windows®                                                                                                    | No        | Yes                                | Yes                                  | Yes                                 |      |
|                                                    | Tablets and Mobile I<br>Brightspace is support<br>the latest browser ve                                                                                                    | ed on the | following tab                      | plets and mo                         | bile devices w                      | /ith |

|         | Platform                                                                                                    | Apple®<br>Safari®                                                                                                    | Google®<br>Chrome™           | Microsoft®<br>Edge    | Mozilla®<br>Firefox®    |  |
|---------|----------------------------------------------------------------------------------------------------|----------------------------------------------------------------------------------------------------|------------------------------|-----------------------|-------------------------|--|
|         | Apple® iOS® for<br>iPhone® and<br>iPad®                                                                                                    | Yes                                                                                                    | No                           | No                    | No                      |  |
|         | Android <sup>™</sup> OS for<br>Android phones<br>and tablets                                                                                                    | No                                                                                                    | Yes                          | No                    | No                      |  |
|         | For the most current E<br>requirements, please<br><u>https://documentation</u><br><u>browser_support.htm</u><br>and access the Deskto                                                                                                    | go to<br><u>n.brightspa</u><br>?Highlight=<br>op support                                                                                                    | <u>ce.com/EN/</u><br>browser |                       |                         |  |
|         | <ol> <li>Go to <u>www.mo</u></li> <li>Next click on E<br/>another window</li> <li>Click EMAIL LC<br/>address (e.g.,<br/>password (new<br/>case), first lett<br/>student ID nur</li> <li>Click on the 9-<br/>"Outlook", som</li> <li>Click on the Of<br/>icons appear</li> <li>Finally, click or<br/>*NOTE there a<br/>installing the s<br/>possible install</li> </ol> | OGIN, then log in with your entire MCCC email<br><u>tperson23456@my.monroeccc.edu</u> ) and email<br>w student password = first letter of first name (lower<br>ter of last name (lower case), birth year, 7-digit<br>mber).<br>-dot square in the upper left corner next to the wor<br>ne Office Suite icons appear<br>ffice 365 with an arrow link, more Office Suite<br>In the Install Office link and follow the instructions<br>are links in the instructions if you have difficulties<br>software. Please use those links to resolve any<br>lation issues.<br>be able to download Microsoft Office until the first |                              |                       |                         |  |
|         | day of the semeste<br>Other System Recor<br>• Broadband internet<br>• Webcam                                                                                                    | mmendati<br>connection                                                                                                    | ٦                            |                       |                         |  |
|         | PC or Mac computer s required.                                                                                                    | ystems wit                                                                                                    | h Windows                    | 10 ( <u>or Mac eq</u> | <u>uivalent OS</u> ) is |  |
| OMPUTER | Chromebook Use Lin<br>requiring Microsoft Off                                                                                                    |                                                                                                    |                              |                       |                         |  |

| COURSE<br>SPECIFIC<br>SOFTWARE | Students will be using MyLabs Plus to complete the course. Students will need to access the browser check on the home screen of their course to ensure that they have the latest versions of Adobe Flash and Adobe Reader.                                                                                                    |
|--------------------------------|----------------------------------------------------------------------------------------------------|
| WHERE DO<br>STUDENTS START     | The student should log into the course on Brightspace for directions on accessing the course.                                                                                                    |
| OTHER<br>INFORMATION           | All communication will be via either MyLabsPlus or student email.                                                                                                    |
|                                | To login to <b>Brightspace, E-mail, or WebPal</b> , go to <u>www.monroeccc.edu</u><br>and click on CURRENT STUDENTS on the menu bar, then click on<br>Brightspace, email, or WebPal from the links that appear on the left side of<br>the screen.<br><b>Brightspace</b> - Login to Brightspace using your unique MCCC email                                                                                                    |
|                                | address and email password (new student password = first letter of first name (lower case), first letter of last name (lower case), birth year, 7-digit student ID number).                                                                                                    |
|                                | You should be able to access Brightspace 24 hours after registering for a course. Courses are not available in Brightspace until the first day of the semester.                                                                                                    |
| STUDENT LOGIN<br>INFORMATION   | <b>E-mail</b> - Your email address is your MyWebPal user name followed by<br>@my.monroeccc.edu (i.e. jsmith12345@my.monroeccc.edu) and email<br>password (new student password = first letter of first name (lower case),<br>first letter of last name (lower case), birth year, 7-digit student ID<br>number).                                                                                                    |
|                                | <b>WebPal</b> - You need a WebPAL user ID and a password to access WebPAL.<br>Your WebPAL user ID is usually your first initial and last name (i.e. Mary<br>Smith = msmith). To find your user ID, click on "What's My User ID?"<br>on the WebPAL home page. Your initial password is your six-digit birthdate<br>(i.e. January 1, 1970 = 010170). After logging on the first time, WebPAL<br>will ask you to change your password. If you are a returning student and<br>can't remember your password, click on "What's My Password?" on the<br>WebPAL home page, then choose "Reset my password." If you have an<br>e-mail address on file, WebPAL will send you a new password. |